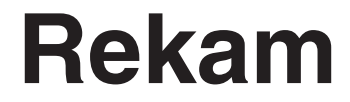

цифровые рамки помни и Vлыбнись

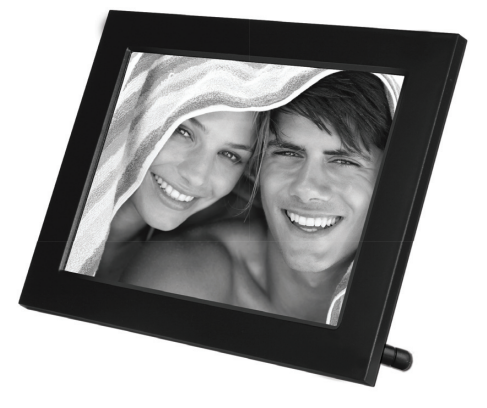

# **DejaView HD-800** цифровая рамка

### ИНСТРУКЦИЯ ПО ЭКСПЛУАТАЦИИ

*Мы благодарим Вас за покупку! Пожалуйста, внимательно прочитайте инструкцию по эксплуатации цифровой рамки с целью ее правильного и безопасного использования.*

### **СОДЕРЖАНИЕ**

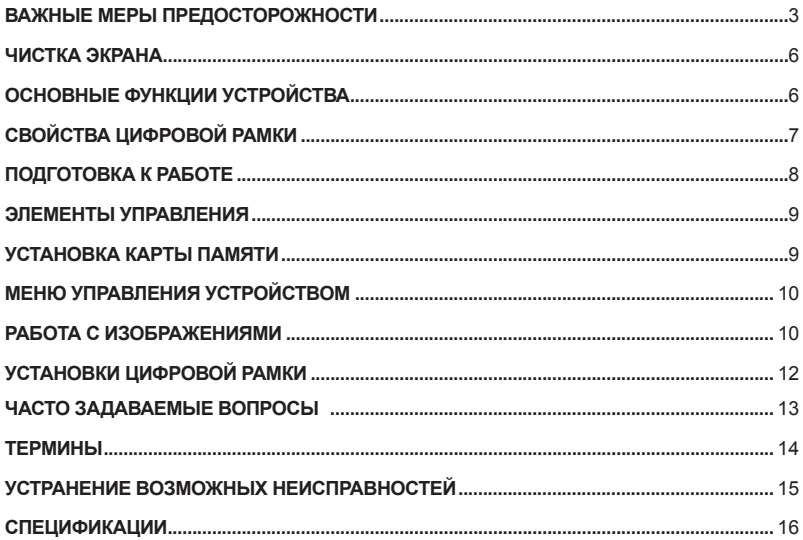

### **ВАЖНЫЕ МЕРЫ ПРЕДОСТОРОЖНОСТИ**

#### **Определения сигнальных слов**

ОПАСНО Сообщает о неизбежном приближении опасной ситуации, попадание в которую может привести к смерти или серьезной травме. Данным сигнальным словом помечаются самые экстремальные ситуации.

ВНИМАНИЕ Сообщает о возможном приближении опасной ситуации, попадание в которую может привести к смерти или серьезной травме.

ОСТОРОЖНО Сообщает о возможном приближении опасной ситуации, попадание в которую может привести к умеренной травме или повреждению цифровой фоторамки или собственности.

Данное сигнальное слово также предостерегает от опасных действий.

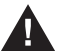

ВНИМАНИЕ: Во избежание пожара и поражения электрическим током не подвергайте цифровую фоторамку воздействию влаги.

ВНИМАНИЕ: Во избежание поражения электрическим током не снимайте корпус. Внутри нет никаких деталей, требующих вмешательства пользователя. За техническим обслуживанием обращайтесь к квалифицированному персоналу.

Перед использованием цифровой фоторамки прочтите инструкцию по эксплуатации ВНИМАНИЕ: Во избежание пожара, поражения электрическим током и травм:

Обращайте внимание на сигнальные символы в инструкции и на цифровой фоторамке. · ВОДА И ВЛАЖНОСТЬ. Не используйте цифровую фоторамку возле воды и не подвергайте ее воздействию влаги.

· ПРИНАДЛЕЖНОСТИ. Используйте только рекомендованные производителем принадлежности.

· АКСЕССУАРЫ. Не размещайте цифровую фоторамку на неустойчивом, перемещающемся предмете, подставке, штативе, держателе или плоской поверхности. Цифровая фоторамка может упасть, нанеся серьезные повреждения Вам.

· ВЕНТИЛЯЦИЯ. Размещайте цифровую фоторамку так, чтобы не препятствовать должной вентиляции. Например, не следует размещать цифровоую фоторамку на кровати, диване, ковре или подобной поверхности, которая может закрывать вентиляционные отверстия. Также не следует размещать цифровую фоторамку во встроенной мебели, которая может затруднять поступление воздуха через вентиляционные отверстия.

· ТЕПЛО. Цифровую фоторамку следует размещать вдалеке от источников тепла, таких как батарея отопления и кухонная плита.

ИСТОЧНИК ПИТАНИЯ. Подключайте цифровую фоторамку только к таким источникам питания, которые описаны в инструкции по эксплуатации или отмечены на самом фотоальбоме.

· ЗАЗЕМЛЕНИЕ ИЛИ ПОЛЯРНОСТЬ. Цифровая фоторамка может быть дополнительно оснащена полярной вилкой (вилкой, один штекер которой шире, чем другой). Такая вилка может вставляться в розетку только одним способом, что способствует безопасности. Если у Вас не получается вставить вилку в розетку полностью, попытайтесь перевернуть вилку. В том случае, если вилка продолжает не входить в розетку полностью, вызовите электрика, чтобы заменить устаревшую розетку.

· ЗАЩИТА ШНУРА ПИТАНИЯ.

 Сетевой шнур используется в качестве соединяющего устройства. Он должен быть готовым к использованию и не мешать во время использования.

 Размещайте шнуры питания таким образом, чтобы по возможности не наступать на них и не сдавливать предметами, расположенными сверху или рядом. Особенно внимательно необходимо следить за шнуром на отрезке, где он входит в портативный цифровой фотоальбом.

· ЗАЗЕМЛЕНИЕ ВНЕШНЕЙ АНТЕННЫ. Если внешняя антенна или кабельная система подключены к цифровой фоторамке, убедитесь, что они заземлены для обеспечения некоторой защиты от скачков напряжения и статических разрядов. Для руководства к заземлению подводящего кабеля к разряднику антенны , параметрам заземляющего провода, размещению разрядника антенны, соединению с заземляющими электродами и требований к заземляющим электродам. См. изображение.

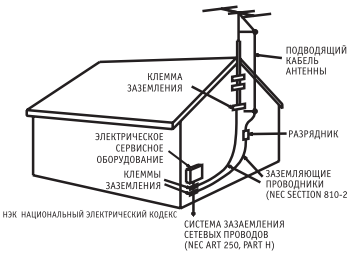

· МОЛНИЯ. Для дополнительной защиты цифровой фоторамки на случай грозы или в случае, ког-

да фоторамка на длительное время остается без присмотра или долго не спользуется, выдерните вилку из розетки и отсоедините антенну или кабельную систему. Это предотвратит повреждение цифровой фоторамки, которое может быть вызвано молнией или всплесками в электросети.

· ЛИНИИ ЭЛЕКТРОПЕРЕДАЧ. Внешняя антенная система не должна располагаться вблизи от линии высокого напряжения или других электрических сетей, а также в местах, откуда она может упасть на них. При установке внешней антенной системы особое внимание должно быть уделено избеганию касания электрических сетей, так как это может привести к летальному исходу.

· НЕИСПОЛЬЗОВАНИЕ. Выдерните вилку из розетки в случае, если цифровая фоторамка не используется.

· ИЗБЕГАНИЕ ВСПЛЕСКОВ В ЭЛЕКТРОСЕТИ. Для дополнительной защиты цифровой фоторамки во время грозы выдерните вилку из розетки во избежание повреждений, обусловленных всплесками в электросети.

ПЕРЕГРУЗКА. Не перегружайте розетки и шнуры, поскольку это может привести к пожару или поражению электрическим током.

· ПОПАДАНИЕ ВНУТРЬ ПРЕДМЕТОВ И ЖИДКОСТИ. Не допускайте попадания посторонних предметов и жидкостей внутрь фоторамки.

· НЕИСПРАВНОСТИ, ТРЕБУЮЩИЕ ПРОФЕССИОНАЛЬНОГО ТЕХНИЧЕСКОГО ОБСЛУЖИ-ВАНИЯ.

Обратитесь к квалифицированным специалистам в следующих случаях:

a) Если шнур питания или вилка повреждены.

б) Если внутрь цифровой фотрамки попала жидкость.

в) Если цифровая фоторамка не работает должным образом или демонстрирует резкие изменения в работе.

г) Если цифровую фоторамку или каким-либо образом повредили.

· ЗАМЕНА КОМПОНЕНТОВ. В случае необходимости замены компонента убедитесь в том, что для замены используются детали, указанные производителем или имеющие характе-

ристики, идентичные оригинальным. Несоответствующие замены могут привести к пожару, поражению электрическим током или другим неприятностям.

· ГАРАНТИЙНЫЙ ТАЛОН. По завершении любого технического обслуживания или ремонта цифровой фоторамки запрашивайте у технического специалиста сервисной службы проведение проверки безопасности, а также гарантийный талон, подтверждающий, что плеер находится в исправном состоянии.

· РАЗМЕЩЕНИЕ НА СТЕНЕ И ПОТОЛКЕ. Цифровая фоторамка должна размещаться на стене или потолке только так, как рекомендуется производителем.

· ТЕХНИЧЕСКОЕ ОБСЛУЖИВАНИЕ. Не пытайтесь самостоятельно ремонтировать цифровую фотоаркмку, за исключением описанных в инструкции по эксплуатации случаев. Техническое обслуживание должно осуществляться квалифицированными специалистами.

· ОСТОРОЖНО: для уменьшения риска индивидуальных травм и повреждений цифровой фоторамки / собственности:

· ЧИСТКА. Аккуратно протирайте внешнюю поверхность цифровой фоторамки мягкой влажной тканью. Экран протирайте только специальным чистящим раствором, который используется для экранов ноутбуков и мониторов. Такой раствор можно приобрести в большинстве розничных магазинов, торгующих электронной техникой.

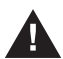

Этот символ предупреждает пользователя о наличии неизолированного опасного напряжения внутри корпуса цифровой фоторамки, достаточного для поражения электрическим током.

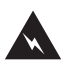

Этот символ предупреждает пользователя о наличии информации в инструкции по эксплуатации о важных операциях и техническом обслуживании цифровой фоторамки.

> **ОСТОРОЖНО ВО ИЗБЕЖАНИЕ ПОРАЖЕНИЯ ЭЛЕКТРИЧЕСКИМ ТОКОМ НЕ ПОДВЕРГАЙТЕ ЦИФРОВУЮ ФОТОРАМКУ ВОЗДЕЙСТВИЮ ВЛАГИ**

**ОСТОРОЖНО ВО ИЗБЕЖАНИЕ ПОРАЖЕНИЯ ЭЛЕКТРИЧЕСКИМ ТОКОМ НЕ СНИМАЙТЕ ПЕРЕДНЮЮ И ЗАДНЮЮ КРЫШКИ КОРПУСА. ВНУТРИ НЕ ИМЕТСЯ НИКАКИХ ДЕТАЛЕЙ, ТРЕБУЮЩИХ ВМЕШАТЕЛЬСТВА ПОЛЬЗОВАТЕЛЯ. ЗА ТЕХНИЧЕСКИМ ОБСЛУЖИВАНИЕМ ОБРАЩАЙТЕСЬ К КВАЛИФИЦИРОВАННОМУ ПЕРСОНАЛУ.**

#### **КОНДЕНСАЦИЯ ВЛАГИ**

Если в стакан налить холодной воды, на внешней стороне стакана появляются капли воды. Это явление называется конденсацией. Влага может конденсироваться на внутренних деталях цифровой фоторамки. Конденсация влаги происходит в следующих случаях:

· Если цифровая фоторамка была занесена с улицы в теплое помещение или находится в холодном помещении, которое быстро нагревается.

· Если цифровая фоторамка была быстро перемещена из помещения или автомобиля с работающим кондиционером в жаркое или влажное место.

В случае, если внутри цифровой фоторамки сконденсировалась влага, она может не работать должным образом. Подождите 12 часа (пока внутренние детали не приобретут окружающую температуру) перед использованием цифровой фоторамки.

# **СОХРАНИТЕ ИНСТРУКЦИЮ ПО ЭКСПЛУАТАЦИИ, ЧТОБЫ ИМЕТЬ ВОЗМОЖНОСТЬ ОБРАТИТЬСЯ К НЕЙ В ДАЛЬНЕЙШЕМ.**

### **ЧИСТКА ЭКРАНА**

- **·** Основной элемент цифровой рамки экран.
- **·** Не касайтесь без необходимости поверхности экрана.
- **·** Избегайте ударов или иного воздействия на поверхность экрана.
- **·** Протирайте экран мягкой, неворсистой тканью.
- **·** При выборе средств очистки, используйте средства, предназначенные для ухода за экранами электронных устройств.

### **ОСНОВНЫЕ ФУНКЦИИ УСТРОЙСТВА**

Цифровая рамка (другие названия устройства - фоторамка, фотоальбом) предназначены для просмотра файлов изображений с карты памяти или USB накопителей. Просмотр файлов возможен по одному и в режиме слайдового ряда с использованием различных эффектов при смене изображений. Также, устройство имеет встроенные функции увеличения и вращения изображения.

Цифровая рамка может быть использована со следующими форматами карт памяти: SD™ (до 16 ГБ), MultiMediaCard™ и Memory Stick®.

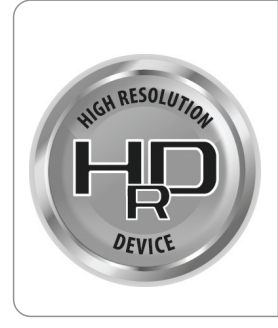

### **HIGH RESOLUTION DEVICE (Устройство Высокого Разрешения)**

HRD – технология обеспечивающая яркость дисплеев, которые могут быть использованы в любое время в любом месте. Повышение разрешения и цветового диапазона ЖК-дисплеев является важным фактором при производстве дисплеев. Функция широкой цветовой гаммы обеспечивает превосходное разрешение и расширенный цветовой диапазон. Пользователи смогут просматривать изображения с цветами, близкими к исходному изображению.

# **ХАРАКТЕРИСТИКИ ЦИФРОВОЙ РАМКИ**

- **·** ЖК экран 8 дюймов (20.32 см)
- **·** Встроенная память, достаточная для тестирования устройства и хранения 8 12 файлов.
- **·** Слот для карт памяти и USB
- **·** Поддерживаются файлы до 10МБ формата JPEG
- **·** Автоматический запуск слайдового ряда с возможностью менять периодичность смены изображений
- **·** Функции вращения и увеличения изображений

#### **Содержимое упаковки:**

 Цифровая рамка Инструкция по эксплуатации AC Адаптер

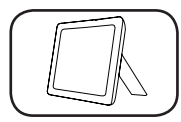

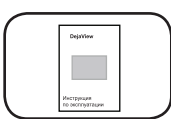

*Цифровая рамка Инструкция по эксплуатации AC Адаптер* 

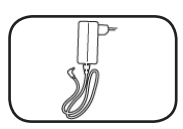

## **ПОДГОТОВКА К РАБОТЕ**

Цифровая рамка крайне проста в использовании.

- 1. Откройте коробку и осторожно извлеките устройство.
- 2. Надежно установите рамку на ровной и устойчивой поверхности при помощи подставки на задней панели рамки.
- 3. Подключите AC адаптер к рамке и включите адаптер в сеть переменного тока.
- 4. Вставьте карту памяти в соответствующее гнездо:

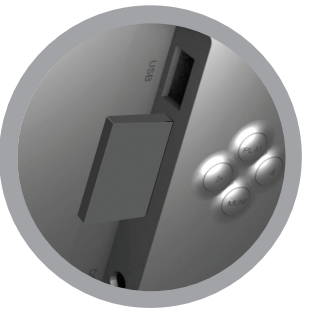

5. Показ слайдового ряда начнется автоматически.

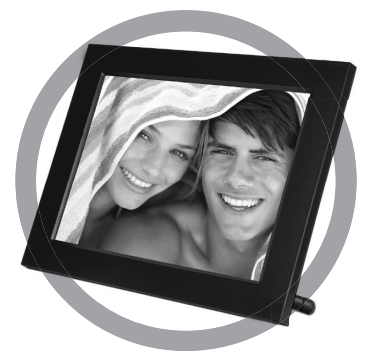

### **ЭЛЕМЕНТЫ УПРАВЛЕНИЯ**

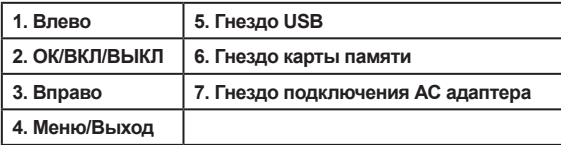

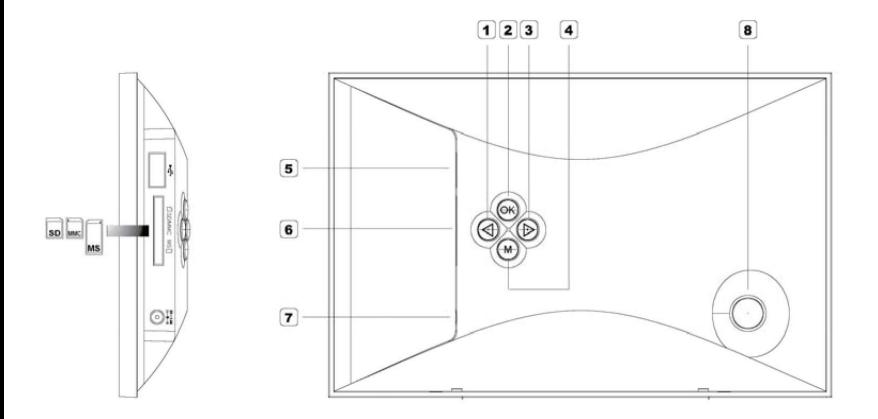

### **УСТАНОВКА КАРТ ПАМЯТИ**

Поддерживаемые форматы карт памяти:<br>Secure Digital™ Card (SD до 16ГБ)<br>MultiMedia™ Card (MMC) Memory Stick<sup>™</sup>

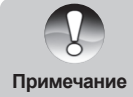

Не прилагайте усилий при установке карты памяти. Если при установке чувствуется сопротивление, перепроверьте ориентировку карты.

9

# **МЕНЮ УПРАВЛЕНИЯ УСТРОЙСТВОМ**

#### **Базовые операции**

При подключении адаптера показ слайдового ряда начинается автоматически.

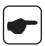

Нажатие кнопки МЕНЮ/Выход в режиме показа слайдового ряда открывает экран пиктограмм изображений.

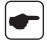

Повторное нажатие кнопки МЕНЮ/Выход открывает экран выбора носителя файлов.

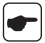

Для навигации/выбора используйте кнопки Вправо/Влево. Нажатие кнопки ОК подтверждает выбор.

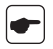

Для показа выбранного в режиме пиктограмм изображения нажмите кнопку ОК. Повторное нажатие кнопки ОК возобновляет показ слайдового ряда.

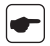

Для паузы в показе слайдового ряда нажмите кнопку ОК. Нажатие кнопок навигации – Вправо/Влево – в режиме паузы позволяет выбрать предыдущее или следующее за текущим изображение.

### **РАБОТА С ИЗОБРАЖЕНИЯМИ**

Во время показа одного изображения нажмите и удерживайте кнопку МЕНЮ/Выход. На экране появится меню с функциями работы с файлом изображения.

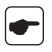

Выберите СОХРАНИТЬ (Save) и нажмите кнопку ОК для сохранения файла на встроенной памяти.

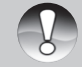

Встроенная память позволяет сохранять небольшое количество (в зависимости от размера) файлов изображений и предназначается, в основном, для тестирования устройства.

**Примечание**

Когда встроенная память заполняется, на экране появляется сообщение. В этом случае необходимо удалить имеющиеся файлы для сохранения новых. Процесс удаления описан ниже.

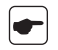

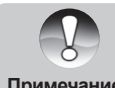

Каждое нажатие кнопки ОК увеличивает изображение в 2, 4, 8 раз. Затем, изображение возвращается в исходный размер.

**Примечание**

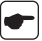

Выберите ВРАЩАТЬ (Rotate) и нажмите кнопку ОК для вращения изображения.

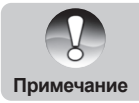

Каждое нажатие кнопки ОК вращает изображение на 90 градусов, в результате изображение может быть повернуто на 90, 180 и 270 градусов. Затем, изображение возвращается в исходное положение.

# **УСТАНОВКИ ЦИФРОВОЙ РАМКИ**

В режиме показа пиктограмм файлов нажмите и удерживайте кнопку МЕНЮ/ОК для показа установок цифровой рамки.

Кнопками навигации выберите желаемое и нажмите ОК для подтверждения.

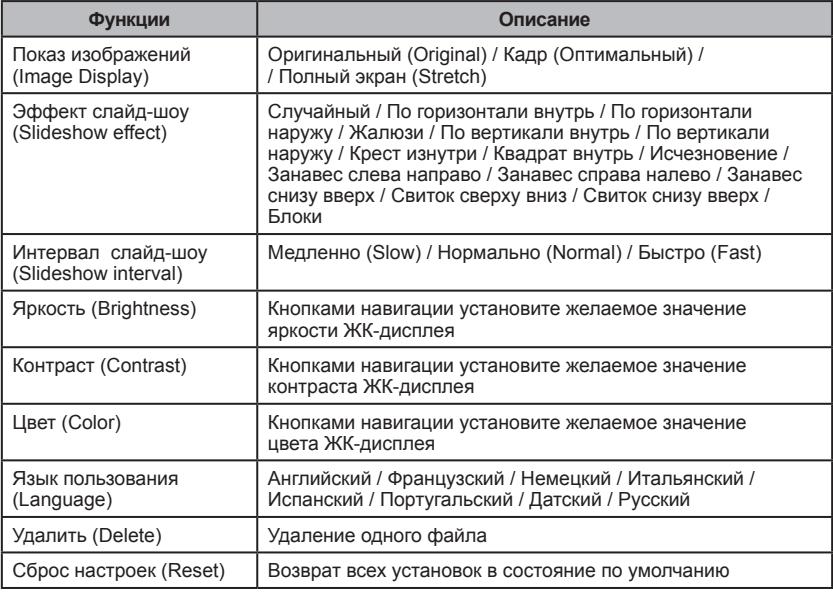

Все операции подтверждаются нажатием кнопки ОК.

### **ЧАСТО ЗАДАВАЕМЫЕ ВОПРОСЫ**

**Вопрос:** Что будет, если на цифровой рамке просматривать одно и то же изображение? **Ответ:** Ничего особенного не случится. Однако рекомендуется менять изображение один раз в месяц.

**Вопрос:** Имеет ли цифровая рамка встроенную память?

**Ответ:** Да, но встроенная память ограничена и служит, в основном, для тестирования устройства. Для работы рамки необходимо использовать карту памяти или USB носитель.

**Вопрос:** Какой максимальный размер изображения может быть показан ? **Ответ:** Цифровая рамка без искажений способна показать файл с разрешением до 10 МП.

**Вопрос:** Какое разрешение экрана? **Ответ:** 800x600

**Вопрос:** Почему некоторые из файлов не показываются на экране? **Ответ:** Цифровая рамка предназначена для показа стандартного для цифровых фотокамер формата - JPEG. Однако, кроме этого формата существует много других форматов. Например, формат RAW. Для показа файла изображения необходимо перевести формат в стандартный JPEG формат.

**Вопрос:** Почему некоторые изображения отображаются на экране быстрее, чем другие? **Ответ:** Изображения с более высоким разрешением отображаются немного медленнее.

### **ТЕРМИНЫ**

#### **Отношение длины изображения к его ширине.**

Большинство компьютерных мониторов и цифровых фотоаппаратов представляют изображения с соотношением сторон 4:3, 35мм. фотопленка и некоторые цифровые фотоаппараты производят изображения с соотношением сторон 3:2.

#### **Съемное запоминающее устройство**

Модуль памяти, содержащий микросхемы флеш-памяти, который позволяет легко переносить данные с одного устройства на другое.

#### **Флэш-память**

Вид постоянного запоминающего устройства, которое позволяет хранить иформацию, даже если отсутствует питание. Флеш-память используется во многих устройствах, включая PDAs, MP3плееры и некоторые цифровые камеры.

#### **JPEG**

Joint Photographic Experts Group. Группа разработчиков формата файлов для сжатых цветных изображений с глубиной цвета 24 разряда. Формат таких изображений так и называется JPEG.

#### **Карта памяти**

Устройство, используемое для хранения изображений, сделанных большинством цифровых камер. В отличие от компьютерных модулей памяти, эта карта сохраняет данные даже в отсутствии питающего напряжения.

#### **Мегапиксель**

Один миллион пикселей. Высокое разрешение (большое число мегапикселей) обычно соответствует максимально высоккачественному представлению для графики или лучшему качеству изображений для цифровых камер.

#### **Разрешение**

Количество пикселей, отображаемых на экране, обозначаются как количество пикселей по горизонтали на количество пикселей по вертикали, например, 800х600.Чем выше разрешение, тем большее число пикселей может отображаться и тем четче видны мелкие детали на изображении. Меньшее разрешение интерпретируется и может повлечь за собой потерю мелких деталей.

#### **Режим предварительного просмотра слайдов**

Отображение серии выбранных изображений.

#### **Предварительный просмотр**

Уменьшенная копия изображений, часто используется для отображения одновременно нескольких изображений, что облегчает поиск изображений.

#### **USB (Universal Serial Bus)**

Протокол для передачи данных от одного цифрового устройства к другому. Много цифровых камер и устройств, использующих карты памяти, подключаются к USB-порту компьютера

## **УСТРАНЕНИЕ ВОЗМОЖНЫХ НЕИСПРАВНОСТЕЙ**

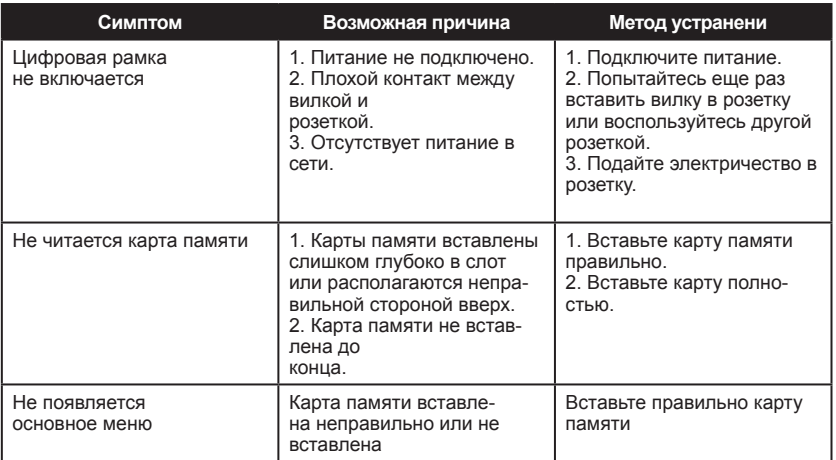

## **СПЕЦИФИКАЦИИ**

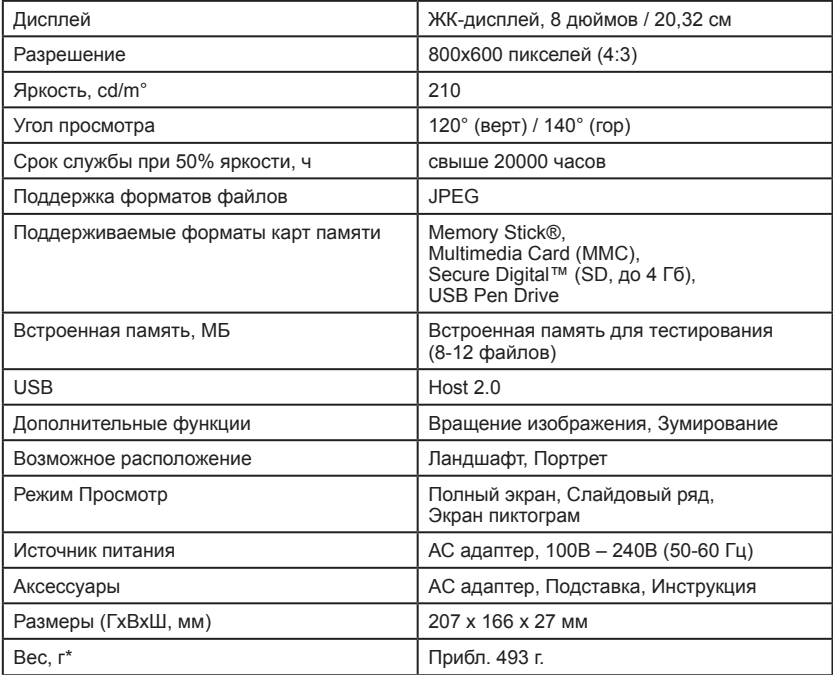

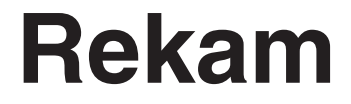

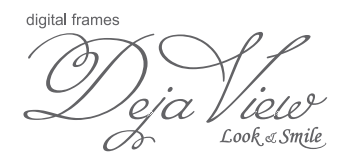

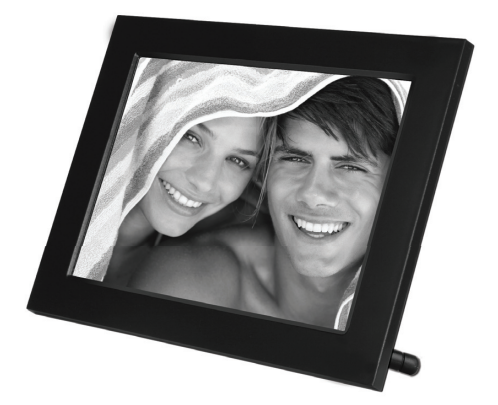

# **DejaView HD-800 Digital frame**

# **USER MANUAL**

## **CONTENTS**

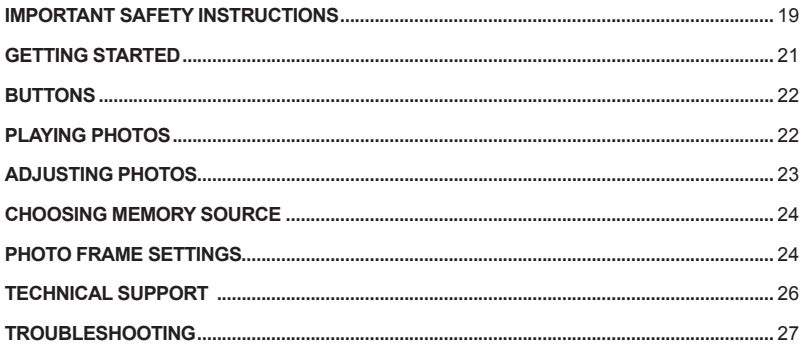

### **Important Safety Instructions**

1. All the safety and operating instructions should be read before the product is operated.

#### **2. Retain Instructions**

The safety and operating instructions should be retained for future reference.

#### **3. Heed Warnings**

All warnings on the product and in the operating instructions should be adhered to.

#### **4. Follow Instructions**

All operating instructions should be followed.

#### **5. Cleaning**

Unplug this product from the wall outlet before cleaning. Do not use liquid cleaners or aerosol cleaners. Use a damp cloth for cleaning.

#### **6. Attachments**

Do not use attachments not recommended by as they may cause hazards.

#### **7. Water and Moisture**

Do not use this product near water for example, near a kitchen sink etc.

#### **8. Accessories**

Do not place this product on an unstable surface. The product may fall, causing injury or damage to the product.

#### **9. Cleaning**

If fingerprints or dust make the LCD screen dirty, we recommend using a soft, non-abrasive cloth to clean the LCD screen. Please do not apply too much pressure as this may cause damage to your screen.

If you use an LCD Cleaning Kit, apply the cleaning liquid to the cloth. Do not apply the liquid directly to your LCD screen

#### **10. Ventilation**

Slots and openings in the cabinet are provided for ventilation and to ensure reliable operation of the product and to protect it from overheating, and these openings must not be blocked or covered.

#### **11. Power Sources**

This product should be operated only from the type of power source indicated on the marking label.

#### **12. Grounding**

This product should only be used with proper electrical grounding. Please only use power supplies supplied by as this may cause damage to the electronics or injury to yourself.

#### **13. Power Cord Protection**

Power supply cords should be routed so that they are not likely to be walked on or pinched by items placed upon or against them.

#### **14. Outdoor Antenna Grounding**

If an outside antenna or cable system is connected to the product, be sure the antenna or cable system is grounded so as to provide protection against voltage surges and built-up static charges.

#### **15. Lightning**

For added protection for this product during a lightning storm, or when it is left unattended and unused for long periods of time, please unplug it from the power socket and disconnect the antenna or cable system.

#### **16. Power Lines**

An outside aerial system should not be located in the vicinity of overhead power lines or other electric light or power circuits, or where it can fall into such power lines or circuits. When installing an outside antenna system, extreme care should be taken to keep from touching such power lines or circuits as contact with them might be fatal.

#### **17. Overloading**

Do not overload wall outlets, extension cords, or integral convenience receptacles, as this can result in a risk of fire or electric shock.

#### **18. Object and Liquid Entry**

Never push objects of any kind into this product through openings as they may touch dangerous voltage points or short-out parts that could result in a fire or electric shock. Never spill liquid of any kind on the product.

#### **19. Servicing**

Do not attempt to service this product yourself as opening or removing covers may expose you to dangerous voltage or other hazards. Refer all servicing to qualified service personnel.

#### **20. Damage Requiring Service**

Unplug this product from the wall outlet and refer servicing to qualified service personnel. Please refer all warranty claims to Warranty Service.

#### **21. Replacement Parts**

Only use replacement parts specified by us. Unauthorized substitutions may result in damage to your unit.

#### **22. Safety Check**

Upon completion of any service or repairs to this product, ask the service technician to perform safety checks to determine that the product is in proper operating condition.

#### **23. Heat**

The product should be situated away from heat sources such as radiators, heat stoves, or other products that produce heat.

#### **24. EM**

The product should be situated away from all sources of Electro Magnetic radiation, ie microwaves, amplifiers, speakers etc.

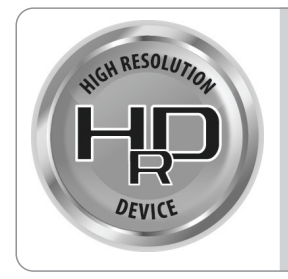

### **HIGH RESOLUTION DEVICE**

HRD-technology provides a brightness of displays that can be used at any time, anywhere. Increasing the resolution and color range of LCD displays is an important factor in the production of displays. Function of a wide color gamut provides superior resolution and extended color range.

Users can view images with colors that are close to the original image.

### **Getting Started**

### **Package Contents**

When you open your box please check your package is complete and all items are in good order. If you have anything missing or any items are damaged please contact your place of purchase. You box should contain:

- *Digital Photo Frame with table stand*
- *Power Adapter*
- *User Manual*

### **Installing your unit**

Open the package and remove the protective sleeve from the unit. Attach the table stand on the rear depending on whether you want the picture frame to be portrait or landscape.

Plug in the AC adapter into power outlet. Plug the other end into the photo frame power port. Insert your memory card and away you go!

### **Buttons**

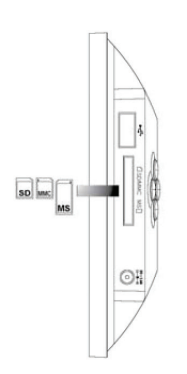

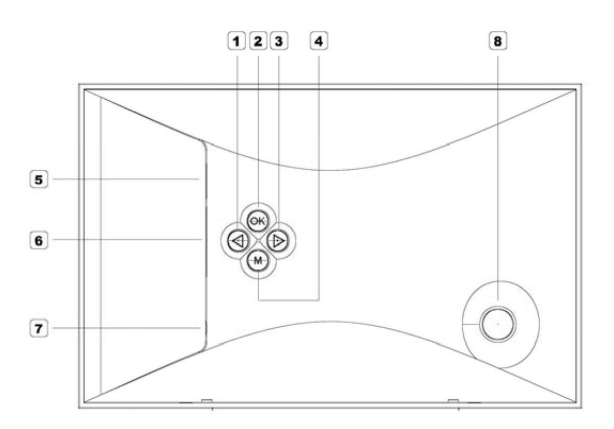

- 1. Navigate Right
- 2. OK
- 3. Navigate Left
- 4. Menu / Exit
- 5. USB Port
- 6. SD/MMC/MS slot
- 7. DC in Jack (power)

### **Playing Photos**

1. When a SD/MMC/MS card or USB device containing photos is inserted, a photo sideshow will start automatically.

2. If you press the Menu/Exit button on the back panel, a photo thumbnail gallery will appear.

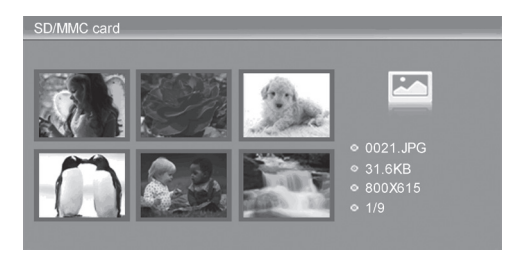

- 2.1 Press Left / Right buttons to select the desired picture.
- 2.2 Press OK button to display the selected picture.
- 2.3 Press OK button for the second time to enter slideshow mode.
- 2.4 Press OK button again to pause the slideshow.
- 2.5 Press Menu/Exit button to return to thumbnail.

### **Adjusting Photos**

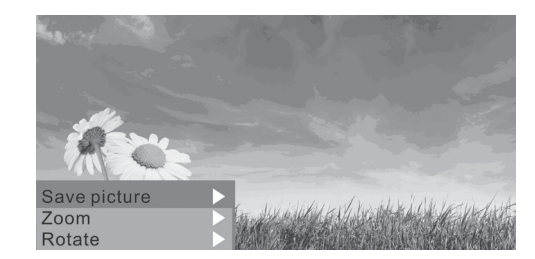

3. When playing a photo, press and hold the Menu/Exit button to adjust the photo.

- 4.1 Select Save picture and press the OK button to save the photo into built-in memory.
- 4.2 Select Zoom and press the OK button to enlarge the photo.
- 4.3 Select Rotate and press the Play button to rotate the photo by 90°/180°/270°/360°

### **Choosing Memory Source**

4. If you press the Menu/Exit button for a second time, you can choose the memory device you are playing the photos from.

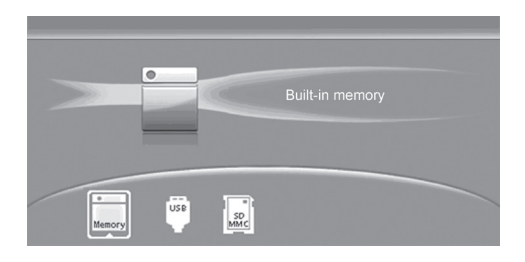

- 4.1 Press Left / Right buttons to select the desired devices.
- 4.2 Press the OK button to return to the thumbnail gallery.

### **Photo Frame Settings**

5. When in the photo thumbnail gallery, press and hold the Menu/Exit button to adjust the Photo Frame Settings:

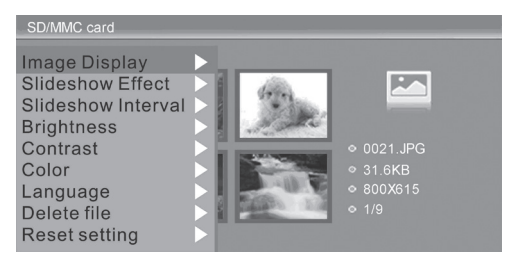

5.1 Select Image Display and then press the OK button to show

"Original / Crop / Stretch" options (see below), use Left / Right buttons to select desired photo display option and press OK button to confirm:

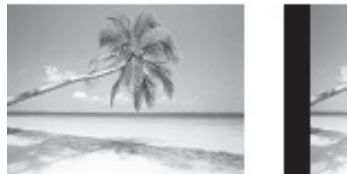

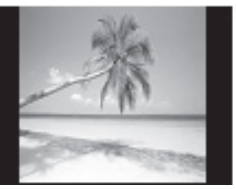

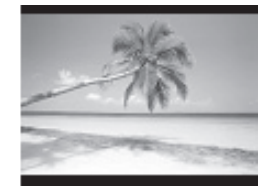

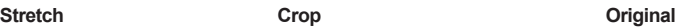

5.2 Select Slideshow Effect and then press OK button to show all slideshow effect options: Random / Split horizontal in / Split horizontal out / Jalousie / Split vertical in / Split vertical out / Radiation / Surround / Fade.

Use Left / Right buttons to select the desired slideshow effect and press OK button to confirm.

5.3 Select Slideshow Interval and then press OK button to show slideshow interval options: Slow / Normal / Fast. Use Left / Right buttons to select desired slideshow interval and press OK button to confirm.

5.4 Select Brightness and then press OK button, a bar will appear, use Left / Right buttons to adjust the brightness to the desired level and press OK button to confirm.

5.5 Select Contrast and then press OK button, a bar will appear, use Left / Right buttons to adjust the contrast to the desired level and press OK button to confirm.

5.6 Select Colour and then press OK button, a bar will appear, use Left / Right buttons to adjust the Colour to the desired level and press OK button to confirm.

5.7 Select Language and then press OK button to show OSD options: English / French / Italian / German / Spanish / Portuguese / Dutch / Russian. Use Left / Right buttons to select desired OSD language and press OK button to confirm.

5.8 Select Delete File and press OK button, an option of Yes / No shall appear, select Yes to delete the selected photo.

5.9 Select Reset setting and press OK button, an option of Yes / No shall appear, select Yes to return to factory default setting.

### **Technical Support**

#### **Frequently asked questions**

Q: Can I use touch-enabled technology for my Digital Picture Frame? A: The LCD screen is not touch sensitive. Please use the buttons on the rear of the unit to control the Digital Picture Frame.

Q: If I keep showing the same photo for a long time, will it damage the LCD screen? A: No. The Digital Picture Frame can display the same photo continuously for a long time without causing damage; however it is recommended not to show the same picture continuously for more than 1 month.

Q: Does the Digital Picture Frame have built-in memory? A: Yes. The Digital Picture Frame has internal memory to store 8-10 photos.

Q: What is the maximum picture size? A: The Digital Picture Frame is able to display pictures up to 10 Mega Pixels.

Q: What is the best picture resolution displayed on the screen? A: The frame's native resolution is 800 x 600 but will support playback of higher resolution photos.

Q: How come the Digital Picture Frame does not show some of my photos?

A: The Digital Picture Frame is designed to show photos following the same camera industry standards format as digital cameras. This format is a JPEG format. Images, such as web images, scanned images, or photos in RAW format, are not stored according to camera industry standards and therefore cannot be displayed correctly on the Digital Picture Frame.

### **Troubleshooting**

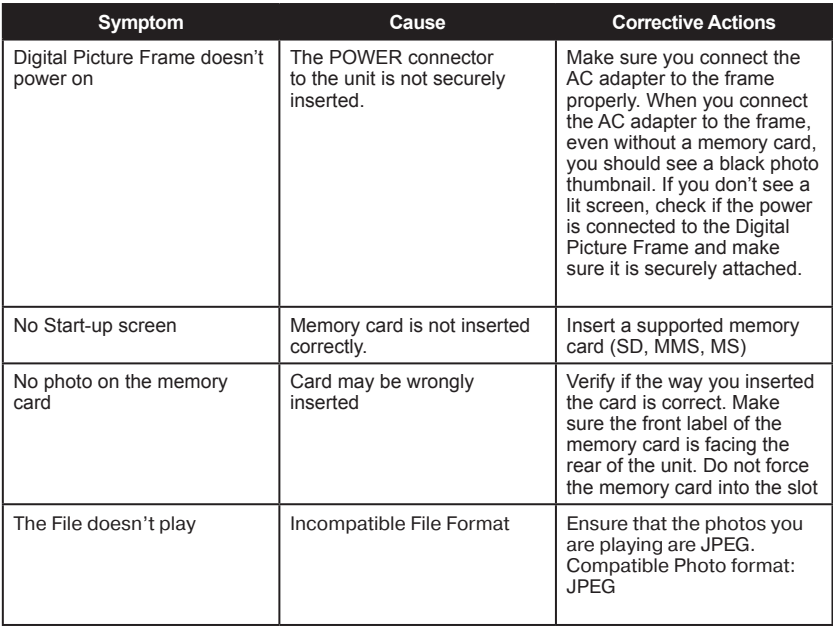

### **NOTES**